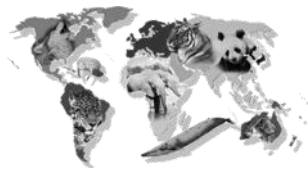

## **Creating the "Works Cited" document for your sources Page 1**

One of the most important steps to ensure you are avoiding plagiarism is to make sure that all of your sources are properly documented in your "Works Cited" page on the back of your brochure. Since all of your parenthetical citations refer to an entry on this page, it is critical that this is done

**Citation Machine "Book" Entry Menu**

correctly. Use this sheet as a guideline for using your source cards along with the **Citation Machine** tool on the research website to get your **Works Cited** page done properly.

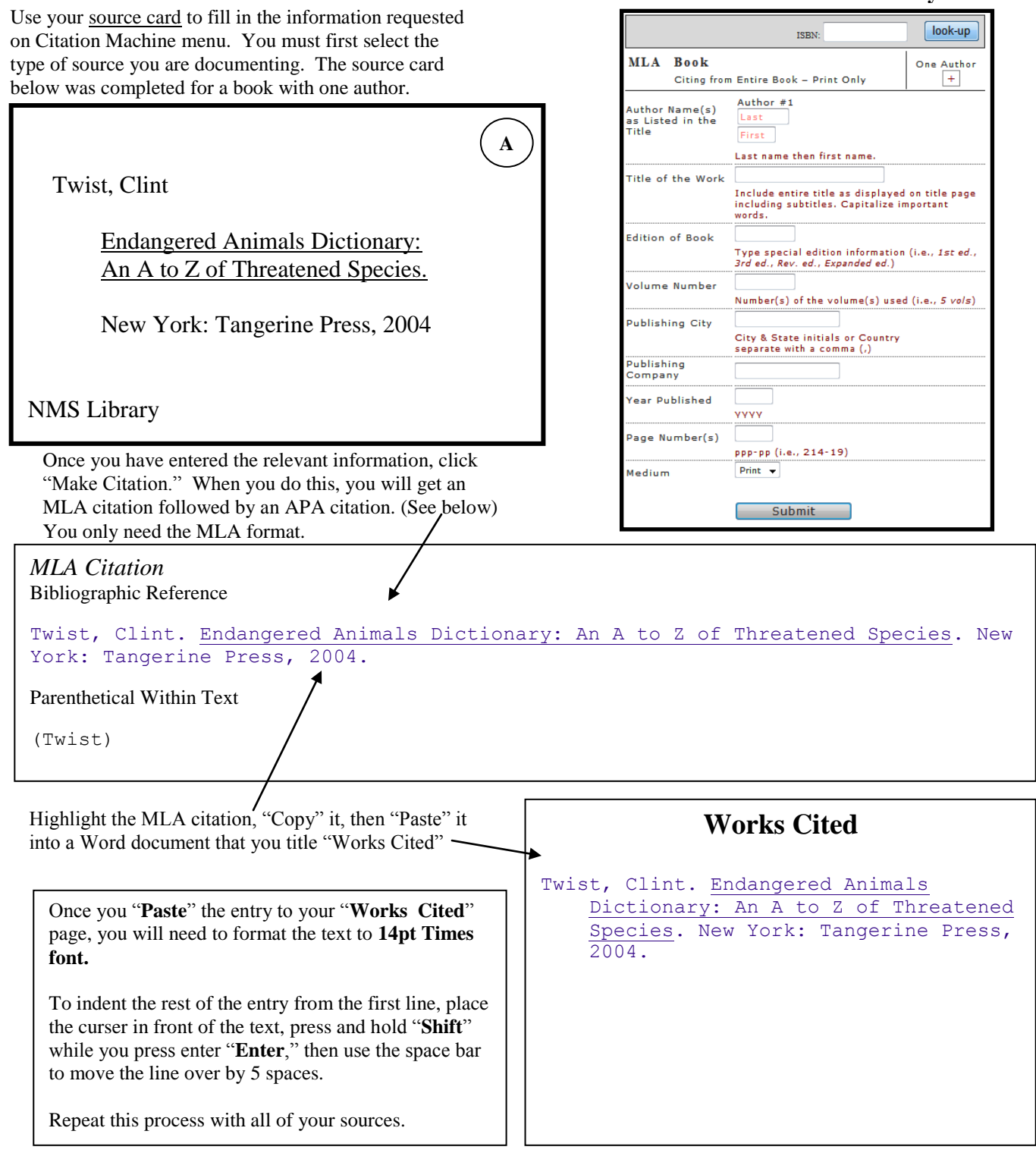

After you have copied all of your entries, you will need to alphabetize the entries. See the back of this handout to see how several other sources are completed with the Citation Machine.

## **Creating the "Works Cited" document for your sources Page 2**

Use the following examples as a guide for using the **Citation Machine** for most electronic sources. Remember to use the information that is relevant or available for your source. Most sources will not require the completion of every blank in the **Citation Machine** menu. Some results will need to be slightly reformatted.

Websites are tricky sites to document because there is not a standard for positioning of the information you will use. Often the publishing info can be found in small print at the end of the page. Sometimes you may even have to go to the homepage to find the necessary documentation.

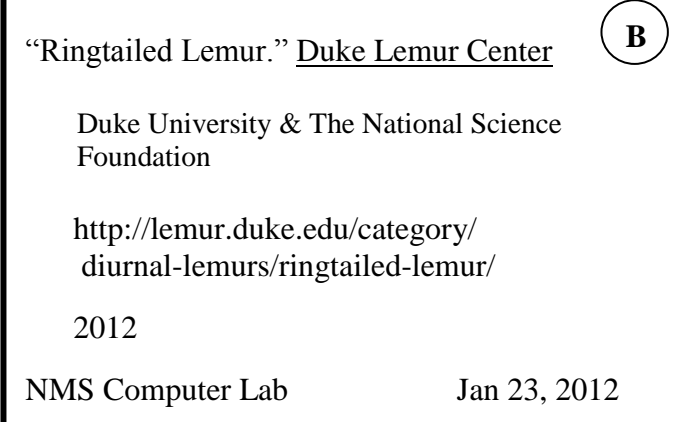

The thing that is guaranteed with websites is that you may not find the information for every space. Use what you **can** find.

## **Citation Machine "Subscription Service" Entry Menu** Use "Work from an Online Database"

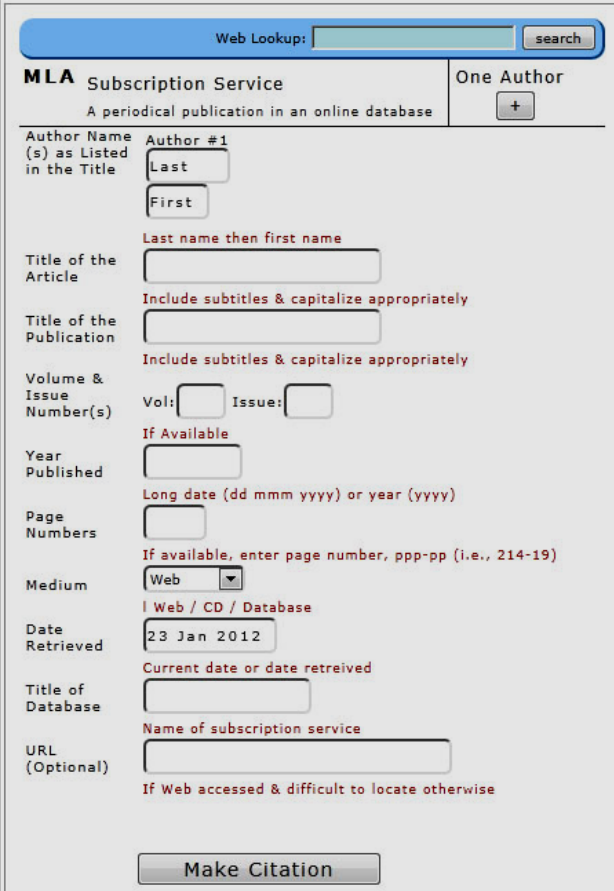

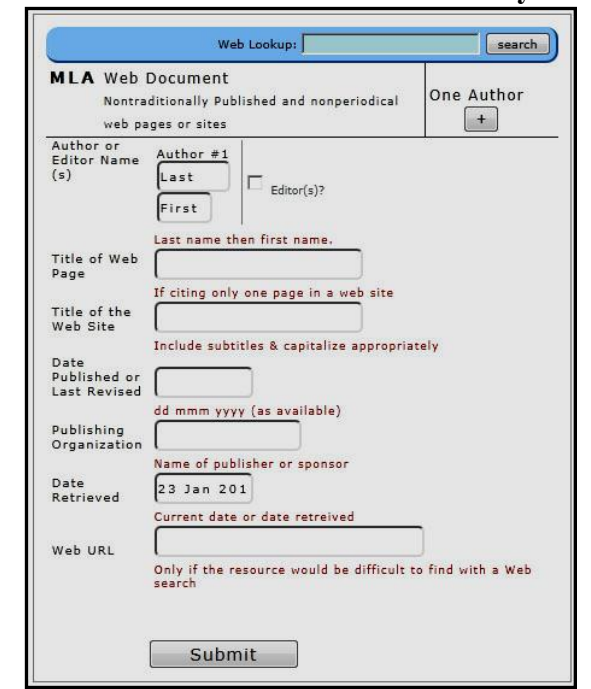

Sources you may have accessed from **Galileo** or **Student Resource Center** are documented as **"Subscription Services."** Usually the Source will be a **periodical**, but that is not always the case.

\_\_\_\_\_\_\_\_\_\_\_\_\_\_\_\_\_\_\_\_\_\_\_\_\_\_\_\_\_\_\_\_\_\_\_\_ \_\_\_\_\_\_\_\_\_\_\_\_\_\_\_\_\_\_\_\_\_\_\_\_\_\_\_\_\_\_\_\_\_\_\_\_ \_\_\_\_\_\_\_\_\_\_\_\_\_\_\_\_\_\_\_\_\_\_\_\_\_\_\_\_\_\_\_\_\_\_\_\_

Notes:

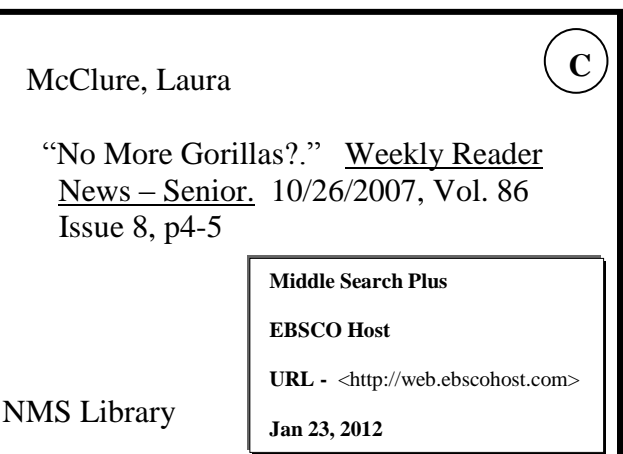

Note: Enter the publication information for the issue following date in the "Date Published" Box. Be sure to format the date as noted in the prompts beneath the entry box…26 Mar 2007

## **Citation Machine "Web Document" Entry Menu**